## **5331 – January 2008 NOTES FOR CENTRES ON CONSTRUCTION OF DATA FILES**

These notes are to be read in conjunction with the relevant sections of the Instructions for the Conduct of Examination (ICE) for January 2008.

**IMPORTANT NOTE:** If it is necessary to reconstruct files using these notes, a printout of the files produced **MUST** be included with the scripts for the examiner.

**Please also note:** Centres should check in both the **OFFICE 97** and the **NON-OFFICE 97** folders for file formats which are consistent with the Centre system.

The following data files must be stored in **each** candidate's secure user area:

Spreadsheet file: BOOKINGS07

Word Processing files: **GRAPHICS SURVEY** FACTS **STORYBOARD** 

Database file: SMARTAPARTS

## **BOOKINGS07**

## **File formats available to centres:** Excel 97, .txt, .csv

## **Notes:**

- Page layout set to A4 landscape
- Show gridlines and row and column headers
- Row heights:
	- o All rows except rows 1 and 4: 12.75
	- o Row 1: 15
	- o Row 4: 25
- Column widths:
	- o All columns except column D: 15
	- o Column D: 20
- All cells formatted General
- Row  $4$  formatted bold
	- o text wrapped as shown
	- o Cells C4 and D4: centre vertical alignment
- All text Arial 10 pt

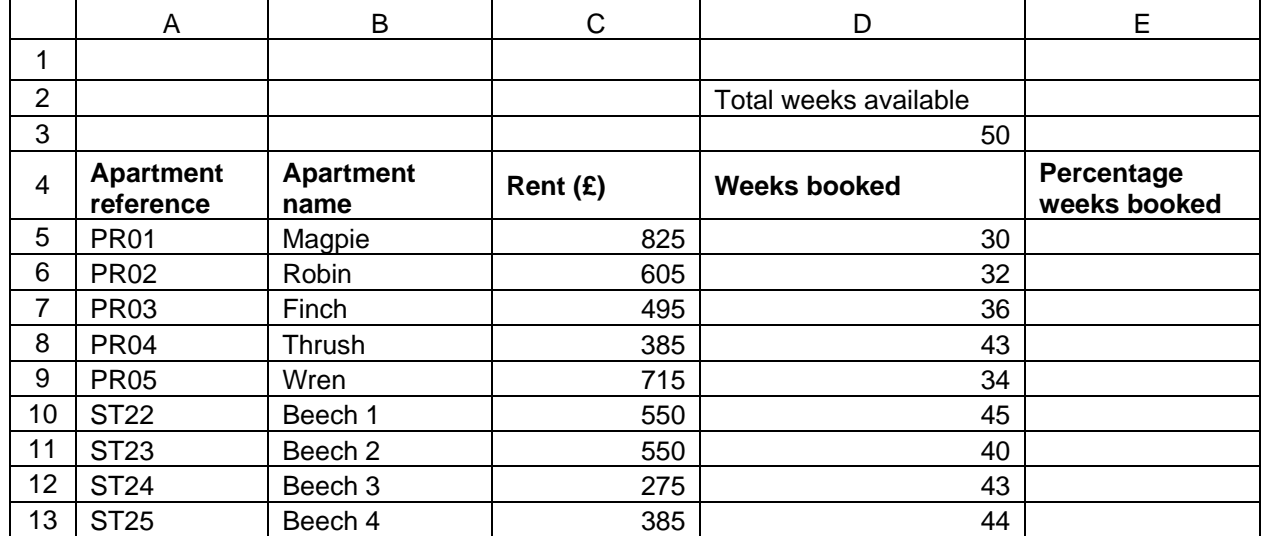

### **When opened by candidate, must be a spreadsheet file in datasheet view and must look like:**

## **GRAPHICS**

**File formats available to centres:** Word 97 (.doc), separate jpg images in compressed (zipped) folder IMAGES.

## **Notes:**

Must be made available to candidates only as a word processing file.

Page layout set to A4 portrait Top and bottom margins 2.54 cm Left and right margins 1.9 cm

If file needs to be re-constructed, graphics sizes should be approximately (height x width):

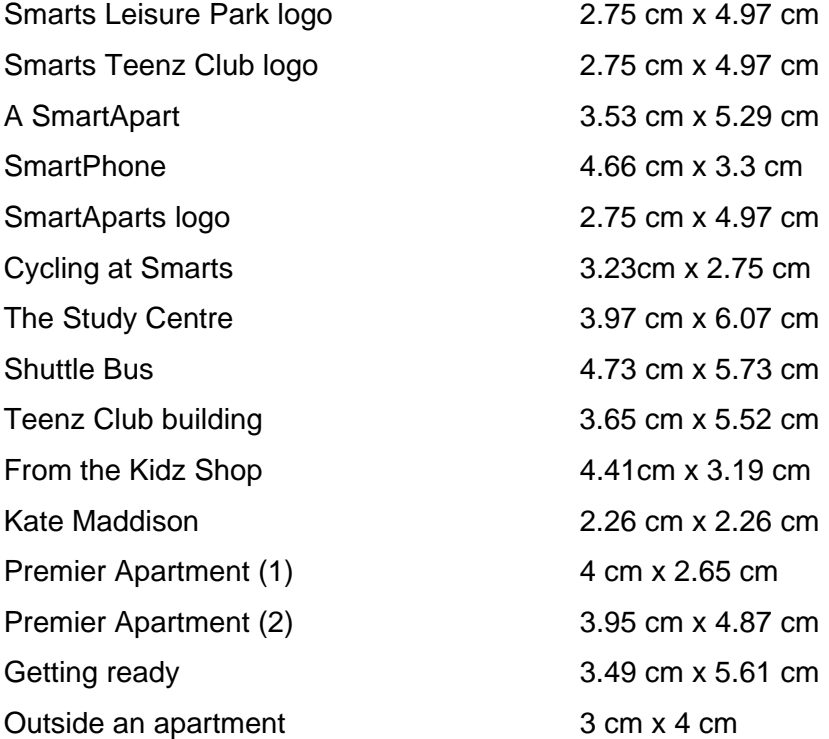

## *Ensure that picture can be formatted, eg size, layout*

Text – Arial, 12 pt, bold

## **When opened by candidate, must look like (without border):**

# **Smarts Leisure Park logo Smarts Teenz Club logo**

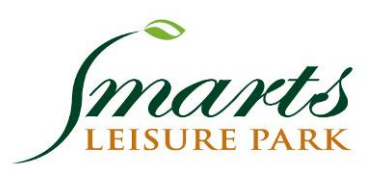

# A SmartApart **Contract Contract A SmartPhone**

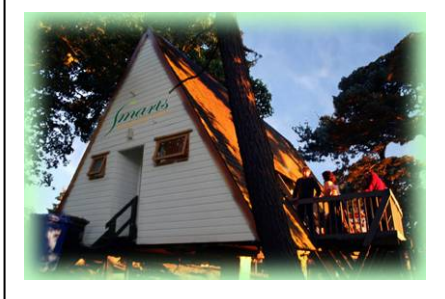

**SmartAparts logo Cycling at Smarts** 

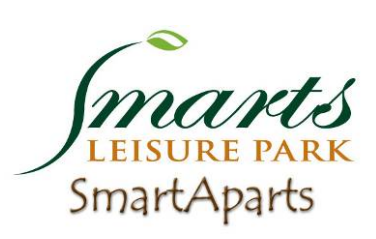

# **The Study Centre Shuttle bus** Shuttle bus

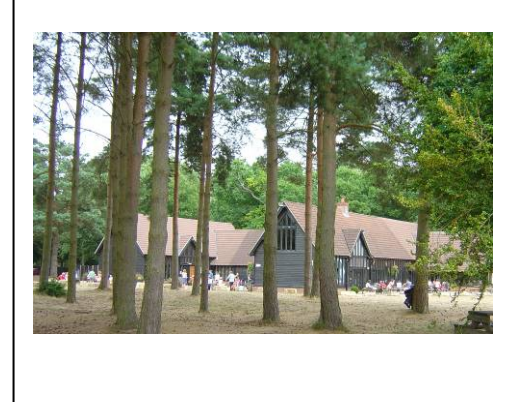

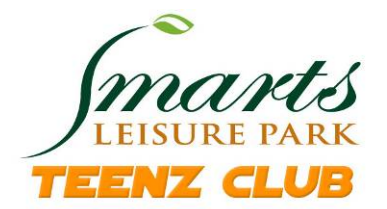

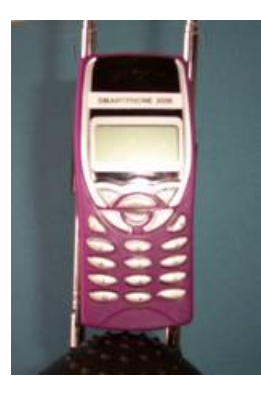

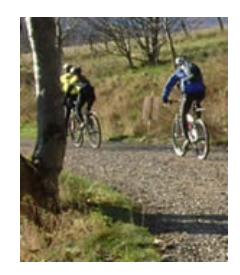

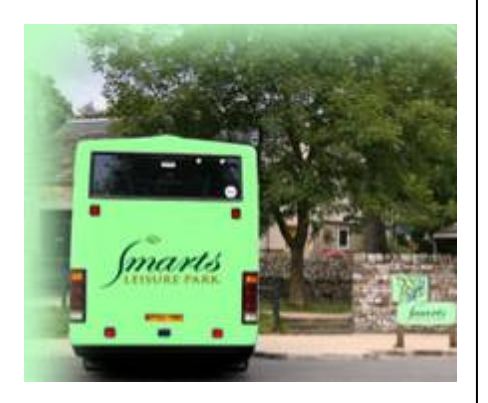

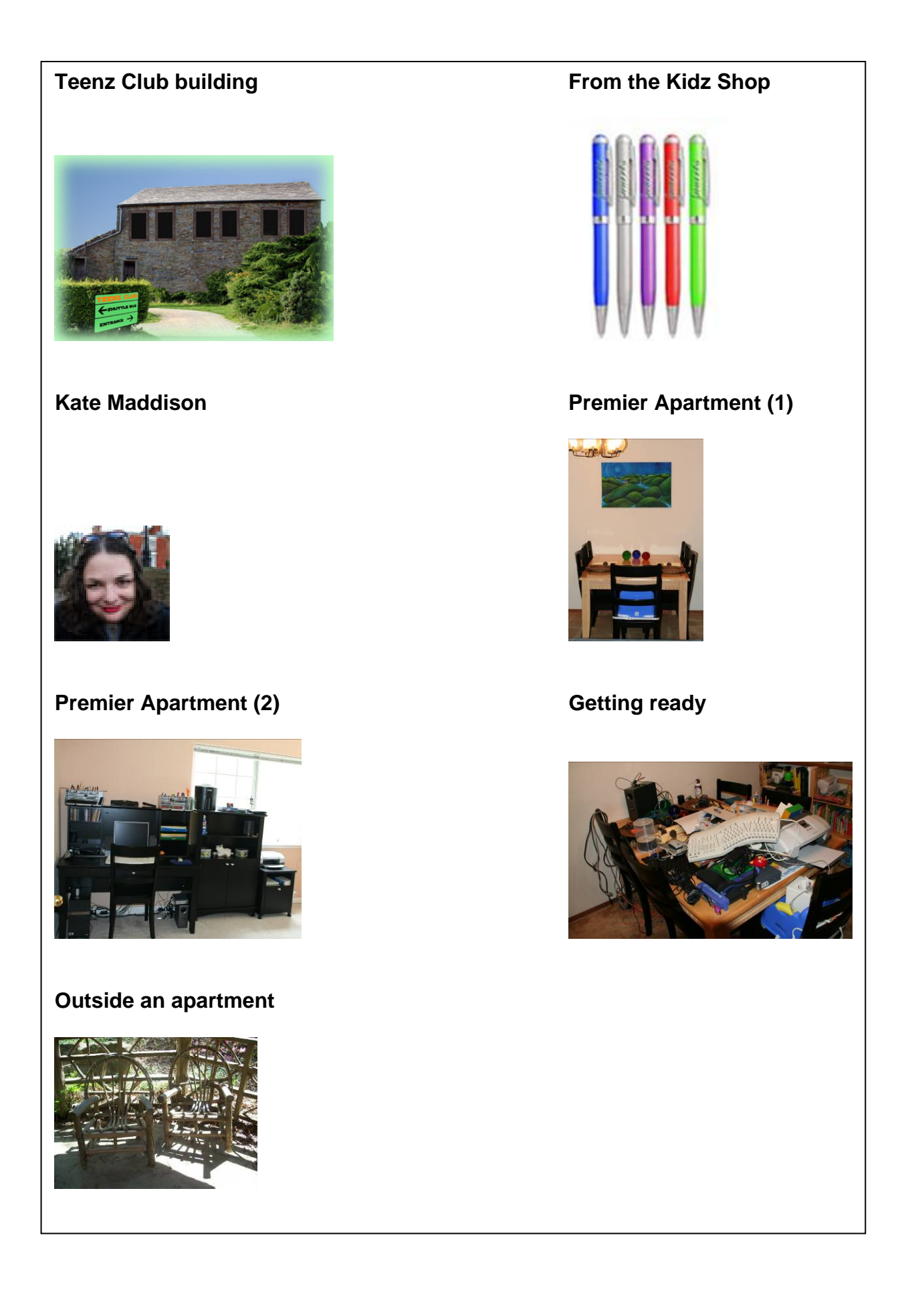

## **SURVEY**

## **File formats available for centres:** Word 97 (.doc), .rtf

## **Notes:**

Page layout set to A4 portrait Top and bottom margins 1.5 cm Left and right margins 3.17 cm

## **In header:**

Text – caps – Times New Roman – 12 pt bold – centred SmartAparts logo (available in GRAPHICS.doc or IMAGES folder) – 1.75 cm x 3.18 cm – centred

## **Body text:**

Clear default tabs

- Set tabs as follows:
	- o 2 cm: left aligned
	- o 8 cm: left aligned with leader dots
	- o 14.5 cm: left aligned with leader dots

Text Ariel 11 pt

1 clear line before first line of text For first 3 lines of text, leave one clear space after each text item before using tab to create dotted line

2<sup>nd</sup> text item on first 2 lines of text at tab at 8 cm

1 clear line between each of first 4 lines of text

1 clear line before list of facilities

Items in list begin at tab stop at 2 cm

Boxes in list at tab stop at 8 cm (with leader dots) – Windings or similar – 16 pt (Leave one clear space before tab)

Dotted line after "Other (please state)" created by leader dots to tab stops at 8 cm and 14.5 cm (Leave one clear space before tab)

1 clear line between each of next 5 items

Last line of text, upper case and italic

## **When opened by candidate, must be a word processing file and must look like (without box):**

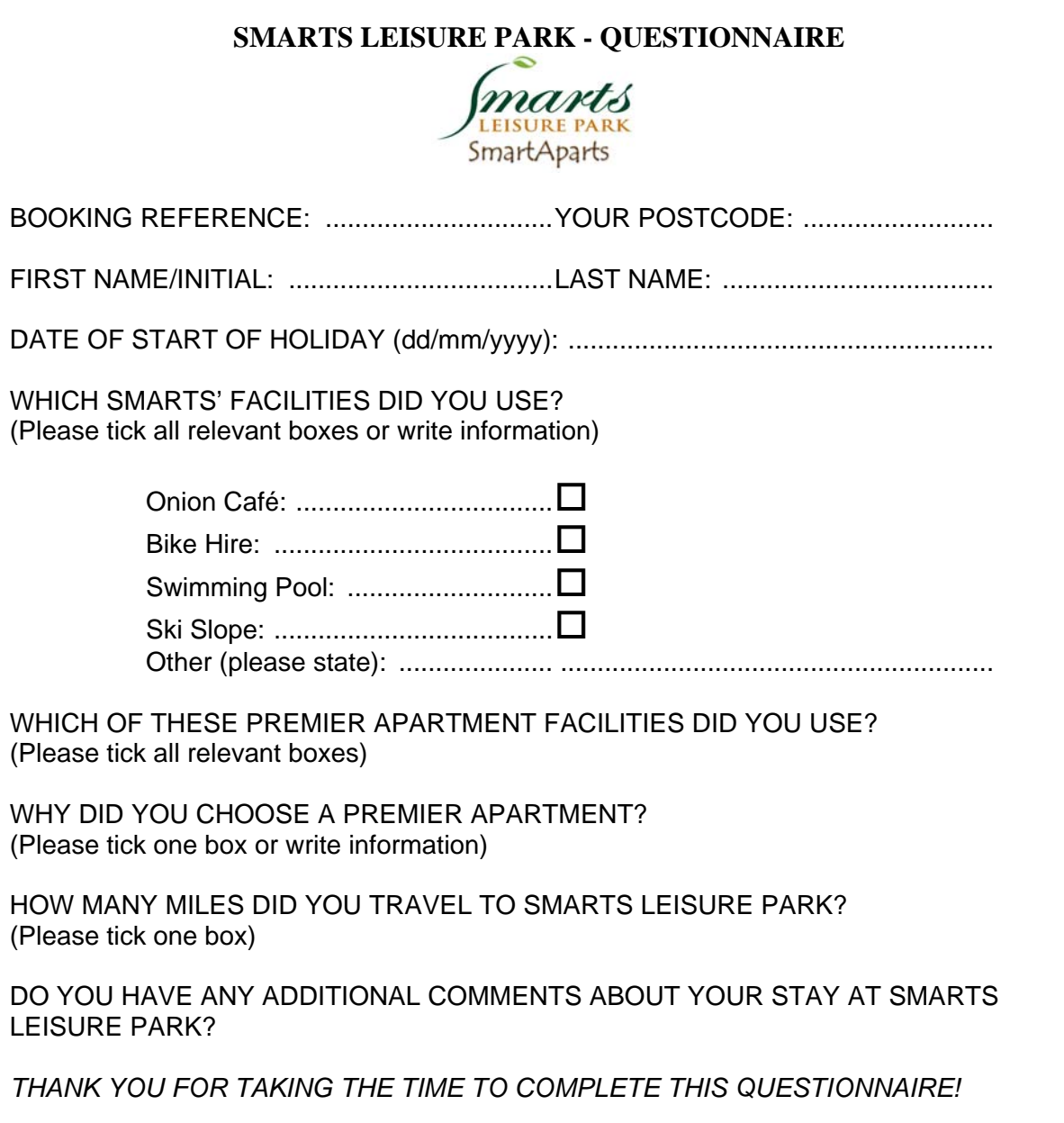

## **FACTS**

## **File formats available for centres:** Word 97 (.doc), .rtf

## **Notes:**

Page layout set to A4 portrait Top and bottom margins 2.54 cm Left and right margins 3.17 cm

Set tabs as follows:

- o 2 cm: left aligned
- o 8 cm: left aligned with leader dots
- o 14.5 cm: left aligned with leader dots

## **Text:**

Text formatted Arial – 10 pt

3 sub-headings formatted italic

- 1 clear line after each sub-heading
- 2 clears lines between each list of items

## **When opened by candidate, must be a word processing file and must look like (without box):**

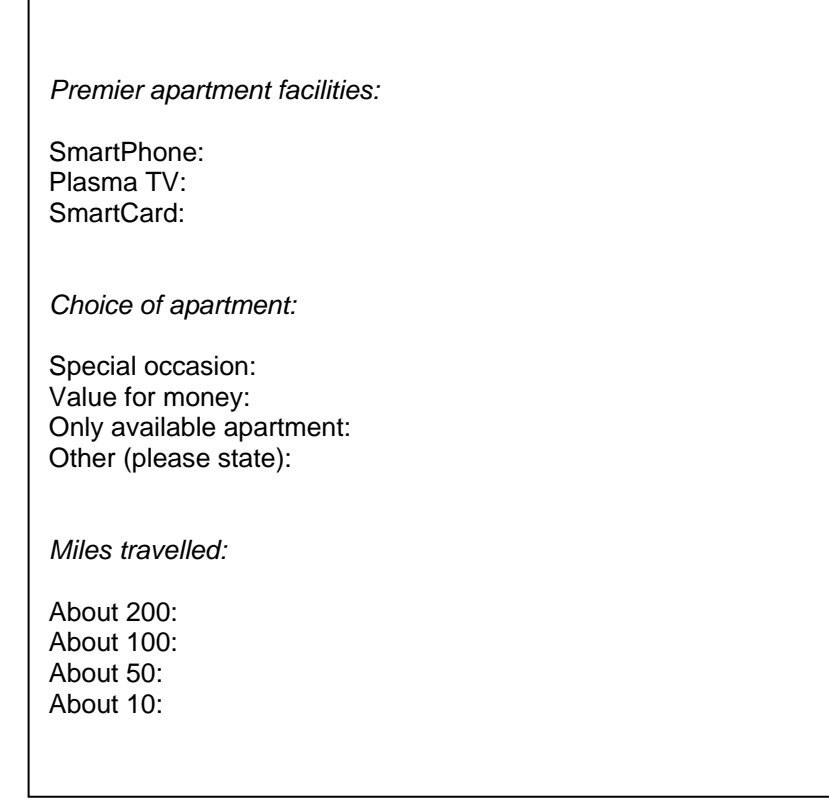

## **STORYBOARD**

## **File formats available for centres:** Word 97 (.doc), .rtf

## **Notes:**

Page layout set to A4 portrait. Top and bottom margins 2.54 cm Left and right margins 3.17

## **All measurements may be approximate.**

Create a box approximately 21 cm high and 15 cm wide.

Insert the heading **Slide 1** – text Times New Roman, bold, 12 pt, centred.

Leave a clear line and create a **box** (text box or drawing canvas) approximately 5.28 cm high and 9 cm wide.

In this box create a text box approximately 0.95 cm high and 1.91 cm wide at the top left of this box. Enter the text as shown, left aligned, formatted Times New Roman 8 pt.

Create a text box approximately 0.66 cm high and 5.4 cm wide, centred, below the first text box. Enter the text as shown, centred, formatted Times New Roman, bold, 8 pt.

Create a text box approximately 0.95 cm high and 5.4 cm wide, centred, below (as shown). Enter the text as given, centred, formatted Times News Roman, bold, 9 pt.

Create a text box approximately 0.95 cm high and 2.54 cm wide at the bottom right. Enter text as shown, left aligned, formatted Times New Roman 8 pt.

Leave one clear line and enter the heading **Slide 2** – Times New Roman, bold, 12 pt, centred.

Leave one clear line and duplicate the box created above – but omit the text box top left. Amend text as shown.

Leave one clear line and enter the heading **Slide 3** – Times New Roman, bold, 12 pt, centred.

Leave one clear line and duplicate the original box – but omit the text box bottom right. Amend text as shown.

## **When opened by candidate, must be a word processing file and must look like (without box):**

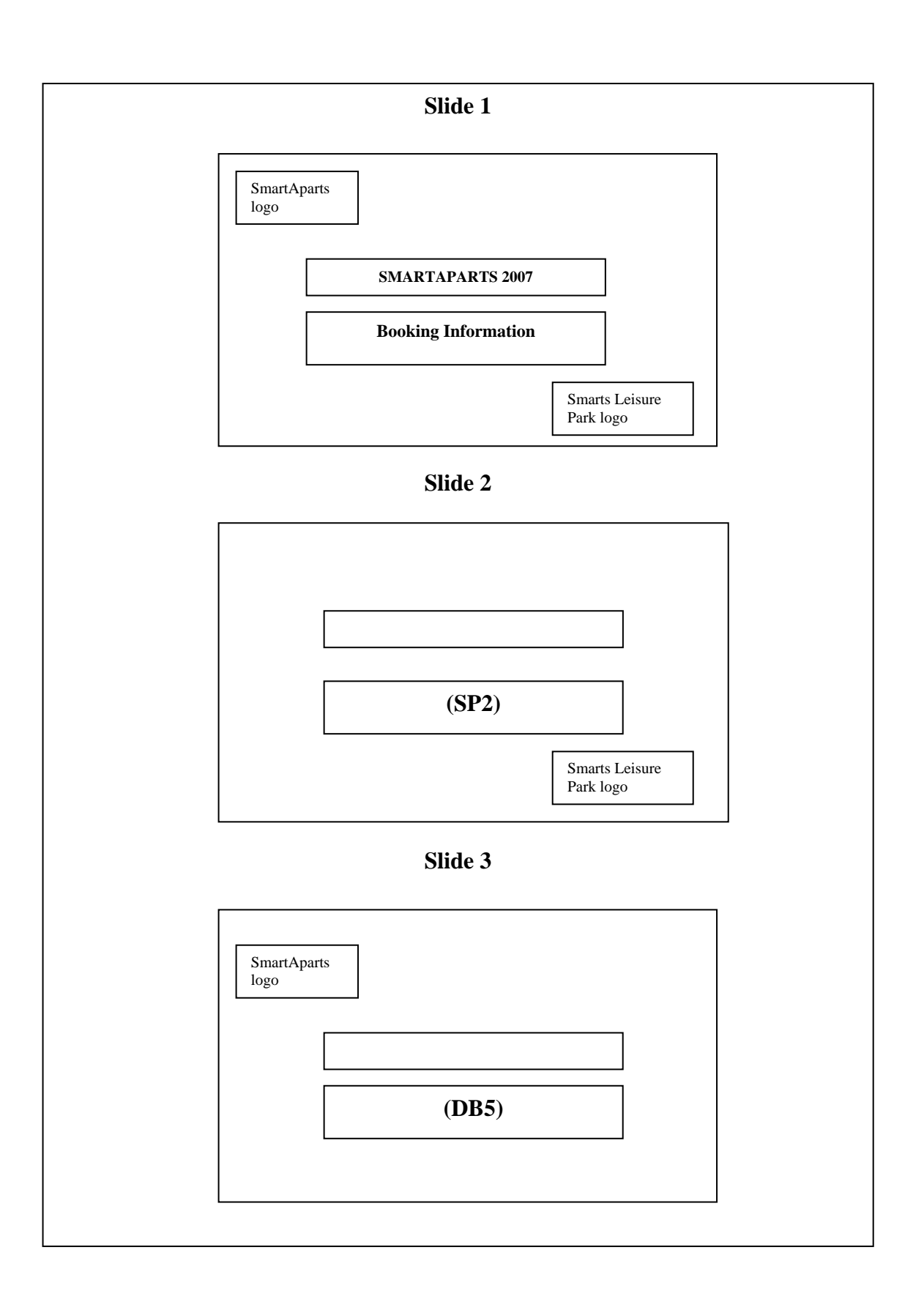

## **SMARTAPARTS**

**File formats available to centre:** Access 2000, Access 97 (complete database); commas separated valued (.csv) files for tables.

## **Database to be named SMARTAPARTS**.

For both tables, if creating tables from .csv files ensure format is Yes/No and not True/False for relevant fields

## **REPLY table**

Structure:

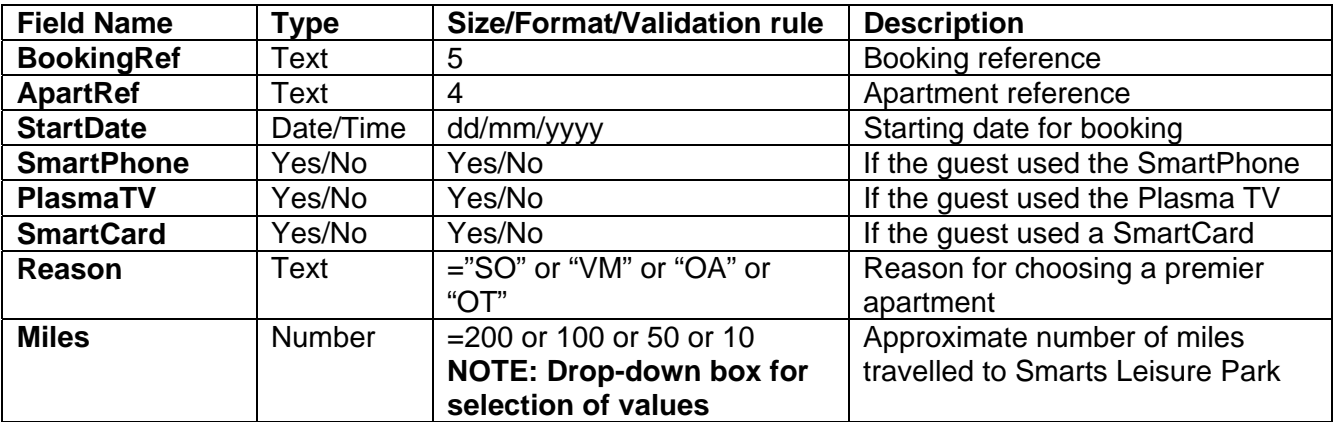

Primary key: **BookingRef**

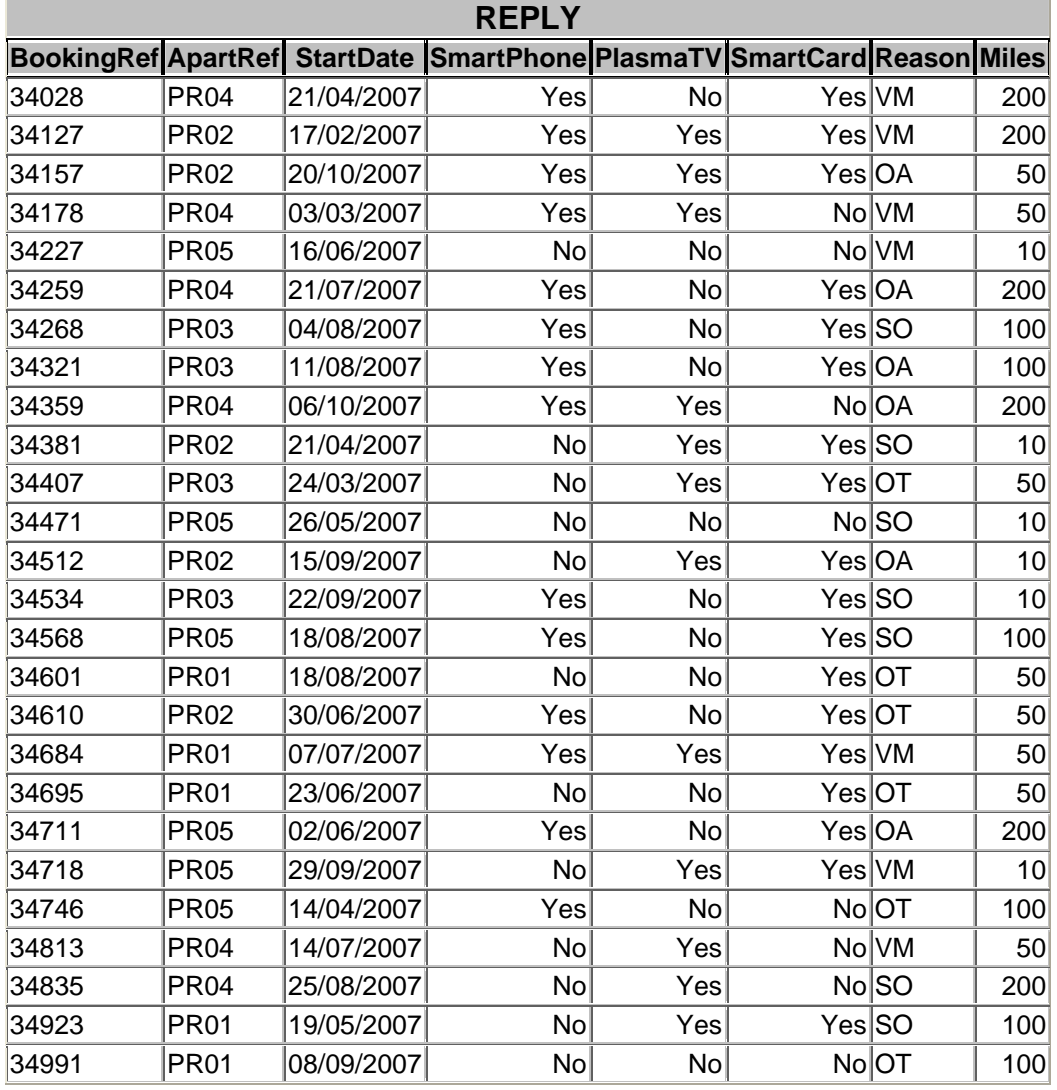

# **When opened by candidate, must be in relational database software and must look like:**

i.

## **APARTMENT table**

### Structure:

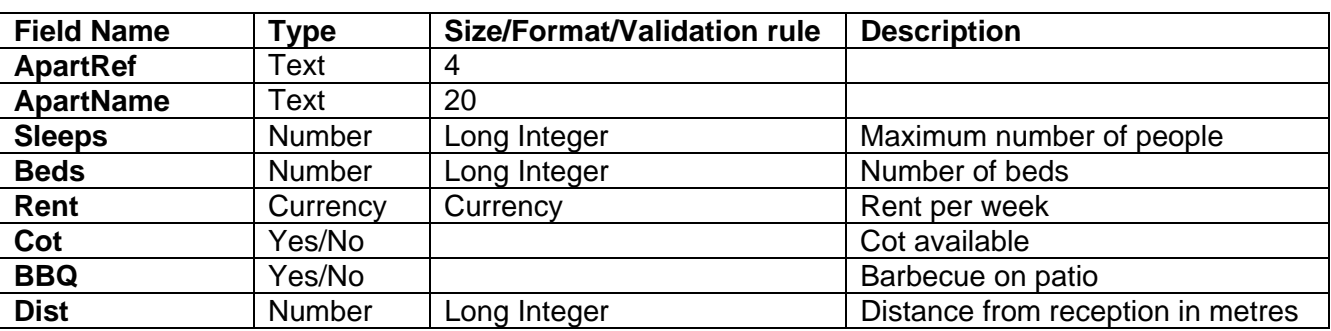

## Primary key: **ApartRef**

## **When opened by candidate, must be in relational database software and must look like:**

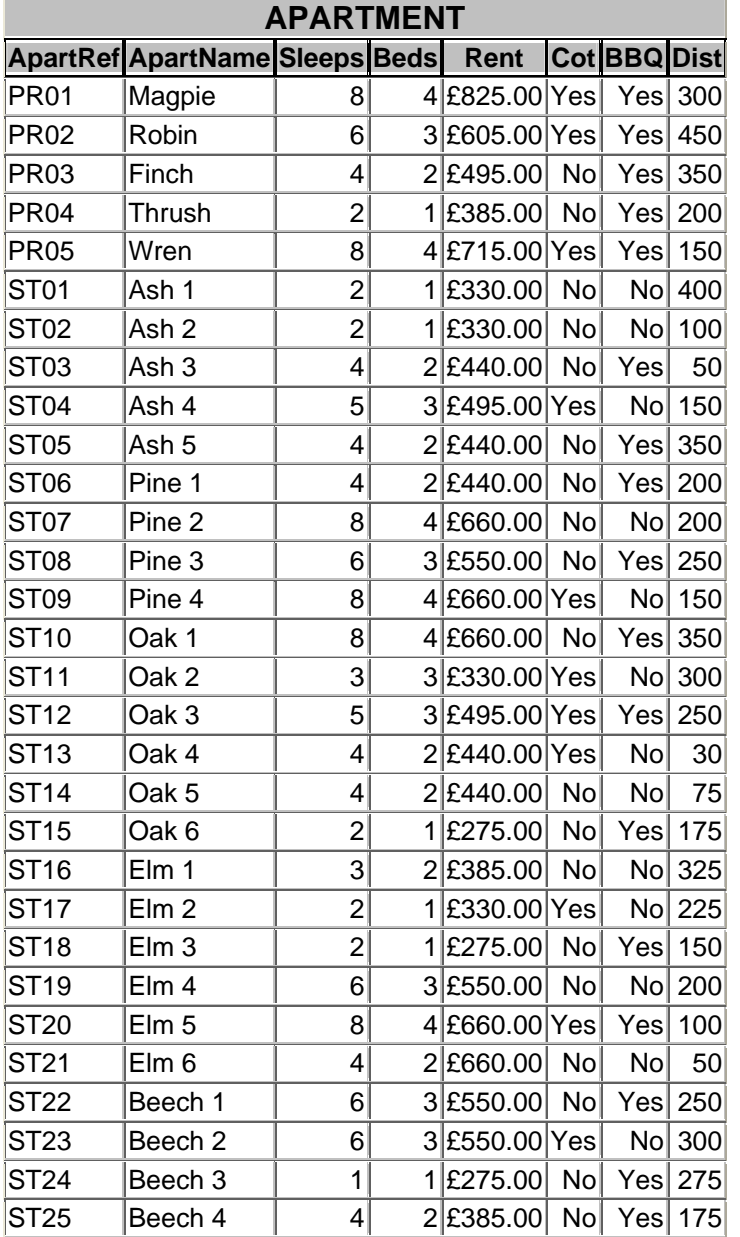

# END OF INSTRUCTIONS